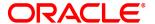

### **Oracle® Documaker Mobile**

# Oracle Documaker Mobile Installation Guide

12m R1 (12.4.0)

Part number: E57338\_01

January 2015

Copyright © 2015, Oracle and/or its affiliates. All rights reserved.

The Programs (which include both the software and documentation) contain proprietary information; they are provided under a license agreement containing restrictions on use and disclosure and are also protected by copyright, patent, and other intellectual and industrial property laws. Reverse engineering, disassembly, or decompilation of the Programs, except to the extent required to obtain interoperability with other independently created software or as specified by law, is prohibited.

The information contained in this document is subject to change without notice. If you find any problems in the documentation, please report them to us in writing. This document is not warranted to be error-free. Except as may be expressly permitted in your license agreement for these Programs, no part of these Programs may be reproduced or transmitted in any form or by any means, electronic or mechanical, for any purpose.

If the Programs are delivered to the United States Government or anyone licensing or using the Programs on behalf of the United States Government, the following notice is applicable:

#### **U.S. GOVERNMENT RIGHTS**

Programs, software, databases, and related documentation and technical data delivered to U.S. Government customers are "commercial computer software" or "commercial technical data" pursuant to the applicable Federal Acquisition Regulation and agency-specific supplemental regulations. As such, use, duplication, disclosure, modification, and adaptation of the Programs, including documentation and technical data, shall be subject to the licensing restrictions set forth in the applicable Oracle license agreement, and, to the extent applicable, the additional rights set forth in FAR 52.227-19, Commercial Computer Software--Restricted Rights (June 1987). Oracle USA, Inc., 500 Oracle Parkway, Redwood City, CA 94065.

The Programs are not intended for use in any nuclear, aviation, mass transit, medical, or other inherently dangerous applications. It shall be the licensee's responsibility to take all appropriate fail-safe, backup, redundancy and other measures to ensure the safe use of such applications if the Programs are used for such purposes, and we disclaim liability for any damages caused by such use of the Programs. The Programs may provide links to Web sites and access to content, products, and services from third parties. Oracle is not responsible for the availability of, or any content provided on, third-party Web sites. You bear all risks associated with the use of such content. If you choose to purchase any products or services from a third party, the relationship is directly between you and the third party. Oracle is not responsible for: (a) the quality of third-party products or services; or (b) fulfilling any of the terms of the agreement with the third party, including delivery of products or services and warranty obligations related to purchased products or services. Oracle is not responsible for any loss or damage of any sort that you may incur from dealing with any third party.

Oracle, JD Edwards, and PeopleSoft are registered trademarks of Oracle Corporation and/or its affiliates. Other names may be trademarks of their respective owners.

#### THIRD PARTY SOFTWARE NOTICES

This product includes software developed by Apache Software Foundation (http://www.apache.org/).

THIS SOFTWARE IS PROVIDED "AS IS" AND ANY EXPRESS OR IMPLIED WARRANTIES, INCLUDING, BUT NOT LIMITED TO, THE IMPLIED WARRANTIES OF MERCHANTABILITY AND FITNESS FOR A PARTICULAR PURPOSE ARE DISCLAIMED. IN NO EVENT SHALL THE AUTHOR OR CONTRIBUTORS BE LIABLE FOR ANY DIRECT, INDIRECT, INCIDENTAL, SPECIAL, EXEMPLARY, OR CONSEQUENTIAL DAMAGES (INCLUDING, BUT NOT LIMITED TO, PROCUREMENT OF SUBSTITUTE GOODS OR SERVICES; LOSS OF USE, DATA, OR PROFITS; OR BUSINESS INTERRUPTION) HOWEVER CAUSED AND ON ANY THEORY OF LIABILITY, WHETHER IN CONTRACT, STRICT LIABILITY, OR TORT (INCLUDING NEGLIGENCE OR OTHERWISE) ARISING IN ANY WAY OUT OF THE USE OF THIS SOFTWARE, EVEN IF ADVISED OF THE POSSIBILITY OF SUCH DAMAGE.

Copyright © 2000-2009 The Apache Software Foundation. All rights reserved.

\_\_\_\_\_

This product includes software distributed via the Berkeley Software Distribution (BSD) and licensed for binary distribution under the Generic BSD license.

THIS SOFTWARE IS PROVIDED BY THE COPYRIGHT HOLDERS AND CONTRIBUTORS "AS IS" AND ANY EXPRESS OR IMPLIED WARRANTIES, INCLUDING, BUT NOT LIMITED TO, THE IMPLIED WARRANTIES OF MERCHANTABILITY AND FITNESS FOR A PARTICULAR PURPOSE ARE DISCLAIMED. IN NO EVENT SHALL THE COPYRIGHT OWNER OR CONTRIBUTORS BE LIABLE FOR ANY DIRECT, INDIRECT, INCIDENTAL, SPECIAL, EXEMPLARY, OR CONSEQUENTIAL DAMAGES (INCLUDING, BUT NOT LIMITED TO, PROCUREMENT OF SUBSTITUTE GOODS OR SERVICES; LOSS OF USE, DATA, OR PROFITS; OR BUSINESS INTERRUPTION) HOWEVER CAUSED AND ON ANY THEORY OF LIABILITY, WHETHER IN CONTRACT, STRICT LIABILITY, OR TORT (INCLUDING NEGLIGENCE OR OTHERWISE) ARISING IN ANY WAY OUT OF THE USE OF THIS SOFTWARE, EVEN IF ADVISED OF THE POSSIBILITY OF SUCH DAMAGE.

Copyright © 2009, Berkeley Software Distribution (BSD)

This product includes software developed by the JDOM Project (http://www.jdom.org/).

THIS SOFTWARE IS PROVIDED "AS IS" AND ANY EXPRESSED OR IMPLIED WARRANTIES, INCLUDING, BUT NOT LIMITED TO, THE IMPLIED WARRANTIES OF MERCHANTABILITY AND FITNESS FOR A PARTICULAR PURPOSE ARE DISCLAIMED. IN NO EVENT SHALL THE JDOM AUTHORS OR THE PROJECT CONTRIBUTORS BE LIABLE FOR ANY DIRECT, INDIRECT, INCIDENTAL, SPECIAL, EXEMPLARY, OR CONSEQUENTIAL DAMAGES (INCLUDING, BUT NOT LIMITED TO, PROCUREMENT OF SUBSTITUTE GOODS OR SERVICES; LOSS OF USE, DATA, OR PROFITS; OR BUSINESS INTERRUPTION) HOWEVER CAUSED AND ON ANY THEORY OF LIABILITY, WHETHER IN CONTRACT, STRICT LIABILITY, OR TORT (INCLUDING NEGLIGENCE OR OTHERWISE) ARISING IN ANY WAY OUT OF THE USE OF THIS SOFTWARE, EVEN IF ADVISED OF THE POSSIBILITY OF SUCH DAMAGE. Copyright (C) 2000-2004 Jason Hunter & Brett McLaughlin. All rights reserved.

This product includes software developed by the Massachusetts Institute of Technology (MIT).

THE SOFTWARE IS PROVIDED "AS IS", WITHOUT WARRANTY OF ANY KIND, EXPRESS OR IMPLIED, INCLUDING BUT NOT LIMITED TO THE WARRANTIES OF MERCHANTABILITY, FITNESS FOR A PARTICULAR PURPOSE AND NONINFRINGEMENT. IN NO EVENT SHALL THE AUTHORS OR COPYRIGHT HOLDERS BE LIABLE FOR ANY CLAIM, DAMAGES OR OTHER LIABILITY, WHETHER IN AN ACTION OF CONTRACT, TORT OR OTHERWISE, ARISING FROM, OUT OF OR IN CONNECTION WITH THE SOFTWARE OR THE USE OR OTHER DEALINGS IN THE SOFTWARE.

This product includes software developed by Jean-loup Gailly and Mark Adler. This software is provided 'as-is', without any express or implied warranty. In no event will the authors be held liable for any damages arising from the use of this software. Copyright (c) 1995-2005 Jean-loup Gailly and Mark Adler

This software is based in part on the work of the Independent JPEG Group (http://www.ijg.org/).

This product includes software developed by the Dojo Foundation (http://dojotoolkit.org).

THIS SOFTWARE IS PROVIDED BY THE COPYRIGHT HOLDERS AND CONTRIBUTORS "AS IS" AND ANY EXPRESS OR IMPLIED WARRANTIES, INCLUDING, BUT NOT LIMITED TO, THE IMPLIED WARRANTIES OF MERCHANTABILITY AND FITNESS FOR A PARTICULAR PURPOSE ARE DISCLAIMED. IN NO EVENT SHALL THE COPYRIGHT OWNER OR CONTRIBUTORS BE LIABLE FOR ANY DIRECT, INDIRECT, INCIDENTAL, SPECIAL, EXEMPLARY, OR CONSEQUENTIAL DAMAGES (INCLUDING, BUT NOT LIMITED TO, PROCUREMENT OF SUBSTITUTE GOODS OR SERVICES; LOSS OF USE, DATA, OR PROFITS; OR BUSINESS INTERRUPTION) HOWEVER CAUSED AND ON ANY THEORY OF LIABILITY, WHETHER IN CONTRACT, STRICT LIABILITY, OR TORT (INCLUDING NEGLIGENCE OR OTHERWISE) ARISING IN ANY WAY OUT OF THE USE OF THIS SOFTWARE, EVEN IF ADVISED OF THE POSSIBILITY OF SUCH DAMAGE.

Copyright (c) 2005-2009, The Dojo Foundation. All rights reserved.

This product includes software developed by W3C.

Copyright © 2009 World Wide Web Consortium, (Massachusetts Institute of Technology, Institut National de Recherche en Informatique et en Automatique, Keio University). All Rights Reserved. (http://www.w3.org/Consortium/Legal/)

This product includes software developed by Mathew R. Miller (http://www.bluecreststudios.com). Copyright (c) 1999-2002 ComputerSmarts. All rights reserved.

\_\_\_\_\_

This product includes software developed by Shaun Wilde and distributed via Code Project Open License (http://www.codeproject.com).

THIS WORK IS PROVIDED "AS IS", "WHERE IS" AND "AS AVAILABLE", WITHOUT ANY EXPRESS OR IMPLIED WARRANTIES OR CONDITIONS OR GUARANTEES. YOU, THE USER, ASSUME ALL RISK IN ITS USE, INCLUDING COPYRIGHT INFRINGEMENT, PATENT INFRINGEMENT, SUITABILITY, ETC. AUTHOR EXPRESSLY DISCLAIMS ALL EXPRESS, IMPLIED OR STATUTORY WARRANTIES OR CONDITIONS, INCLUDING WITHOUT LIMITATION, WARRANTIES OR CONDITIONS OF MERCHANTABILITY, MERCHANTABLE QUALITY OR FITNESS FOR A PARTICULAR PURPOSE, OR ANY WARRANTY OF TITLE OR NON-INFRINGEMENT, OR THAT THE WORK (OR ANY PORTION THEREOF) IS CORRECT, USEFUL, BUG-FREE OR FREE OF VIRUSES. YOU MUST PASS THIS DISCLAIMER ON WHENEVER YOU DISTRIBUTE THE WORK OR DERIVATIVE WORKS.

This product includes software developed by Chris Maunder and distributed via Code Project Open License (http://www.codeproject.com).

THIS WORK IS PROVIDED "AS IS", "WHERE IS" AND "AS AVAILABLE", WITHOUT ANY EXPRESS OR IMPLIED WARRANTIES OR CONDITIONS OR GUARANTEES. YOU, THE USER, ASSUME ALL RISK IN ITS USE, INCLUDING COPYRIGHT INFRINGEMENT, PATENT INFRINGEMENT, SUITABILITY, ETC. AUTHOR EXPRESSLY DISCLAIMS ALL EXPRESS, IMPLIED OR STATUTORY WARRANTIES OR CONDITIONS, INCLUDING WITHOUT LIMITATION, WARRANTIES OR CONDITIONS OF MERCHANTABILITY, MERCHANTABLE QUALITY OR FITNESS FOR A PARTICULAR PURPOSE, OR ANY WARRANTY OF TITLE OR NON-INFRINGEMENT, OR THAT THE WORK (OR ANY PORTION THEREOF) IS CORRECT, USEFUL, BUG-FREE OR FREE OF VIRUSES. YOU MUST PASS THIS DISCLAIMER ON WHENEVER YOU DISTRIBUTE THE WORK OR DERIVATIVE WORKS.

This product includes software developed by PJ Arends and distributed via Code Project Open License (http://www.codeproject.com).

THIS WORK IS PROVIDED "AS IS", "WHERE IS" AND "AS AVAILABLE", WITHOUT ANY EXPRESS OR IMPLIED WARRANTIES OR CONDITIONS OR GUARANTEES. YOU, THE USER, ASSUME ALL RISK IN ITS USE, INCLUDING COPYRIGHT INFRINGEMENT, PATENT INFRINGEMENT, SUITABILITY, ETC. AUTHOR EXPRESSLY DISCLAIMS ALL EXPRESS, IMPLIED OR STATUTORY WARRANTIES OR CONDITIONS, INCLUDING WITHOUT LIMITATION, WARRANTIES OR CONDITIONS OF MERCHANTABILITY, MERCHANTABLE QUALITY OR FITNESS FOR A PARTICULAR PURPOSE, OR ANY WARRANTY OF TITLE OR NON-INFRINGEMENT, OR THAT THE WORK (OR ANY PORTION THEREOF) IS CORRECT, USEFUL, BUG-FREE OR FREE OF VIRUSES. YOU MUST PASS THIS DISCLAIMER ON WHENEVER YOU DISTRIBUTE THE WORK OR DERIVATIVE WORKS.

This product includes software developed by Erwin Tratar. This source code and all accompanying material is copyright (c) 1998-1999 Erwin Tratar. All rights reserved.

THIS SOFTWARE IS PROVIDED "AS IS" WITHOUT EXPRESS OR IMPLIED WARRANTY. USE IT AT YOUR OWN RISK! THE AUTHOR ACCEPTS NO LIABILITY FOR ANY DAMAGE/LOSS OF BUSINESS THAT THIS PRODUCT MAY CAUSE.

\_\_\_\_\_

This product includes software developed by Sam Leffler of Silicon Graphics.

THE SOFTWARE IS PROVIDED "AS-IS" AND WITHOUT WARRANTY OF ANY KIND, EXPRESS, IMPLIED OR OTHERWISE, INCLUDING WITHOUT LIMITATION, ANY WARRANTY OF MERCHANTABILITY OR FITNESS FOR A PARTICULAR PURPOSE.

IN NO EVENT SHALL SAM LEFFLER OR SILICON GRAPHICS BE LIABLE FOR ANY SPECIAL, INCIDENTAL, INDIRECT OR CONSEQUENTIAL DAMAGES OF ANY KIND, OR ANY DAMAGES WHATSOEVER RESULTING FROM LOSS OF USE, DATA OR PROFITS, WHETHER OR NOT ADVISED OF THE POSSIBILITY OF DAMAGE, AND ON ANY THEORY OF LIABILITY, ARISING OUT OF OR IN CONNECTION WITH THE USE OR PERFORMANCE OF THIS SOFTWARE

Copyright (c) 1988-1997 Sam Leffler

Copyright (c) 1991-1997 Silicon Graphics, Inc.

\_\_\_\_

This product includes software developed by Guy Eric Schalnat, Andreas Dilger, Glenn Randers-Pehrson (current maintainer), and others. (http://www.libpng.org)

The PNG Reference Library is supplied "AS IS". The Contributing Authors and Group 42, Inc. disclaim all warranties, expressed or implied, including, without limitation, the warranties of merchantability and of fitness for any purpose. The Contributing Authors and Group 42, Inc. assume no liability for direct, incidental, special, exemplary, or consequential damages, which may result from the use of the PNG Reference Library, even if advised of the possibility of such damage.

This product includes software components distributed by the Cryptix Foundation.

THIS SOFTWARE IS PROVIDED BY THE CRYPTIX FOUNDATION LIMITED AND CONTRIBUTORS "AS IS" AND ANY EXPRESS OR IMPLIED WARRANTIES, INCLUDING, BUT NOT LIMITED TO, THE IMPLIED WARRANTIES OF MERCHANTABILITY AND FITNESS FOR A PARTICULAR PURPOSE ARE DISCLAIMED. IN NO EVENT SHALL THE CRYPTIX FOUNDATION LIMITED OR CONTRIBUTORS BE LIABLE FOR ANY DIRECT, INDIRECT, INCIDENTAL, SPECIAL, EXEMPLARY, OR CONSEQUENTIAL DAMAGES (INCLUDING, BUT NOT LIMITED TO, PROCUREMENT OF SUBSTITUTE GOODS OR SERVICES; LOSS OF USE, DATA, OR PROFITS; OR BUSINESS INTERRUPTION) HOWEVER CAUSED AND ON ANY THEORY OF LIABILITY, WHETHER IN CONTRACT, STRICT LIABILITY, OR TORT (INCLUDING NEGLIGENCE OR OTHERWISE) ARISING IN ANY WAY OUT OF THE USE OF THIS SOFTWARE, EVEN IF ADVISED OF THE POSSIBILITY OF SUCH DAMAGE

Copyright  $\hbox{@}$  1995-2005 The Cryptix Foundation Limited. All rights reserved.

This product includes software components distributed by Sun Microsystems.

This software is provided "AS IS," without a warranty of any kind. ALLEXPRESS OR IMPLIED CONDITIONS, REPRESENTATIONS AND WARRANTIES, INCLUDING ANYIMPLIED WARRANTY OF MERCHANTABILITY, FITNESS FOR A PARTICULAR PURPOSE OR NON-INFRINGEMENT, ARE HEREBY EXCLUDED. SUN AND ITS LICENSORS SHALL NOT BELIABLE FOR ANY DAMAGES SUFFERED BY LICENSEE AS A RESULT OF USING, MODIFYING OR DISTRIBUTING THE SOFTWARE OR ITS DERIVATIVES. IN NO EVENT WILL SUN OR ITS LICENSORS BE LIABLE FOR ANY LOST REVENUE, PROFIT OR DATA, OR FOR DIRECT, INDIRECT, SPECIAL, CONSEQUENTIAL, INCIDENTAL OR PUNITIVE DAMAGES, HOWEVER CAUSED AND REGARDLESS OF THE THEORY OF LIABILITY, ARISING OUT OF THE USE OF OR INABILITY TO USE SOFTWARE, EVEN IF SUN HAS BEEN ADVISED OF THE POSSIBILITY OF SUCH DAMAGES.

Copyright (c) 1998 Sun Microsystems, Inc. All Rights Reserved.

\_\_\_\_

This product includes software components distributed by Dennis M. Sosnoski.

THIS SOFTWARE IS PROVIDED BY THE COPYRIGHT HOLDERS AND CONTRIBUTORS "AS IS" AND ANY EXPRESS OR IMPLIED WARRANTIES, INCLUDING, BUT NOT LIMITED TO, THE IMPLIED WARRANTIES OF MERCHANTABILITY AND FITNESS FOR A PARTICULAR PURPOSE ARE DISCLAIMED. IN NO EVENT SHALL THE COPYRIGHT OWNER OR CONTRIBUTORS BE LIABLE FOR ANY DIRECT, INDIRECT, INCIDENTAL, SPECIAL, EXEMPLARY, OR CONSEQUENTIAL DAMAGES (INCLUDING, BUT NOT LIMITED TO, PROCUREMENT OF SUBSTITUTE GOODS OR SERVICES; LOSS OF USE, DATA, OR PROFITS; OR BUSINESS INTERRUPTION) HOWEVER CAUSED AND ON ANY THEORY OF LIABILITY, WHETHER IN CONTRACT, STRICT LIABILITY, OR TORT (INCLUDING NEGLIGENCE OR OTHERWISE) ARISING IN ANY WAY OUT OF THE USE OF THIS SOFTWARE, EVEN IF ADVISED OF THE POSSIBILITY OF SUCH DAMAGE.

Copyright © 2003-2007 Dennis M. Sosnoski. All Rights Reserved

It also includes materials licensed under Apache 1.1 and the following XPP3 license

THIS SOFTWARE IS PROVIDED "AS IS" AND ANY EXPRESSED OR IMPLIED WARRANTIES, INCLUDING, BUT NOT LIMITED TO, THE IMPLIED WARRANTIES OF MERCHANTABILITY AND FITNESS FOR A PARTICULAR PURPOSE ARE DISCLAIMED. IN NO EVENT SHALL THE COPYRIGHT OWNER OR CONTRIBUTORS BE LIABLE FOR ANY DIRECT, INCIDENTAL, SPECIAL, EXEMPLARY, OR CONSEQUENTIAL DAMAGES (INCLUDING, BUT NOT LIMITED TO, PROCUREMENT OF SUBSTITUTE GOODS OR SERVICES; LOSS OF USE, DATA, OR PROFITS; OR BUSINESS INTERRUPTION) HOWEVER CAUSED AND ON ANY THEORY OF LIABILITY, WHETHER IN CONTRACT, STRICT LIABILITY, OR TORT (INCLUDING NEGLIGENCE OR OTHERWISE) ARISING IN ANY WAY OUT OF THE USE OF THIS SOFTWARE, EVEN IF ADVISED OF THE POSSIBILITY OF SUCH DAMAGE.

Copyright © 2002 Extreme! Lab, Indiana University. All Rights Reserved

This product includes software components distributed by CodeProject. This software contains material that is  $\bigcirc$  1994-2005 The Ultimate Toolbox, all rights reserved.

This product includes software components distributed by Geir Landro.

Copyright © 2001-2003 Geir Landro (drop@destroydrop.com) JavaScript Tree - www.destroydrop.com/hjavascripts/tree/version 0.96

This product includes software components distributed by the Hypersonic SQL Group.

THIS SOFTWARE IS PROVIDED BY THE COPYRIGHT HOLDERS AND CONTRIBUTORS "AS IS" AND ANY EXPRESS OR IMPLIED WARRANTIES, INCLUDING, BUT NOT LIMITED TO, THE IMPLIED WARRANTIES OF MERCHANTABILITY AND FITNESS FOR A PARTICULAR PURPOSE ARE DISCLAIMED. IN NO EVENT SHALL THE COPYRIGHT OWNER OR CONTRIBUTORS BE LIABLE FOR ANY DIRECT, INDIRECT, INCIDENTAL, SPECIAL, EXEMPLARY, OR CONSEQUENTIAL DAMAGES (INCLUDING, BUT NOT LIMITED TO, PROCUREMENT OF SUBSTITUTE GOODS OR SERVICES; LOSS OF USE, DATA, OR PROFITS; OR BUSINESS INTERRUPTION) HOWEVER CAUSED AND ON ANY THEORY OF LIABILITY, WHETHER IN CONTRACT, STRICT LIABILITY, OR TORT (INCLUDING NEGLIGENCE OR OTHERWISE) ARISING IN ANY WAY OUT OF THE USE OF THIS SOFTWARE, EVEN IF ADVISED OF THE POSSIBILITY OF SUCH DAMAGE

Copyright © 1995-2000 by the Hypersonic SQL Group. All Rights Reserved

\_\_\_\_\_

This product includes software components distributed by the International Business Machines Corporation and others.

THE SOFTWARE IS PROVIDED "AS IS", WITHOUT WARRANTY OF ANY KIND, EXPRESS OR IMPLIED, INCLUDING BUT NOT LIMITED TO THE WARRANTIES OF MERCHANTABILITY, FITNESS FOR A PARTICULAR PURPOSE AND NONINFRINGEMENT. IN NO EVENT SHALL THE AUTHORS OR COPYRIGHT HOLDERS BE LIABLE FOR ANY CLAIM, DAMAGES OR OTHER LIABILITY, WHETHER IN AN ACTION OF CONTRACT, TORT OR OTHERWISE, ARISING FROM, OUT OF OR IN CONNECTION WITH THE SOFTWARE OR THE USE OR OTHER DEALINGS IN THE SOFTWARE.

Copyright (c) 1995-2009 International Business Machines Corporation and others. All rights reserved.

This product includes software components distributed by the University of Coimbra.

University of Coimbra distributes this software in the hope that it will be useful but DISCLAIMS ALL WARRANTIES WITH REGARD TO IT, including all implied warranties of MERCHANTABILITY or FITNESS FOR A PARTICULAR PURPOSE. In no event shall University of Coimbra be liable for any special, indirect or consequential damages (or any damages whatsoever) resulting from loss of use, data or profits, whether in an action of contract, negligence or other tortious action, arising out of or in connection with the use or performance of this software.

Copyright (c) 2000 University of Coimbra, Portugal. All Rights Reserved.

This product includes software components distributed by Steve Souza.

THIS SOFTWARE IS PROVIDED BY THE AUTHOR AND CONTRIBUTORS "AS IS" AND ANY EXPRESS OR IMPLIED WARRANTIES, INCLUDING, BUT NOT LIMITED TO, THE IMPLIED WARRANTIES OF MERCHANTABILITY AND FITNESS FOR A PARTICULAR PURPOSE ARE DISCLAIMED. IN NO EVENT SHALL THE COPYRIGHT OWNER OR CONTRIBUTORS BE LIABLE FOR ANY DIRECT, INDIRECT, INCIDENTAL, SPECIAL, EXEMPLARY, OR CONSEQUENTIAL DAMAGES (INCLUDING, BUT NOT LIMITED TO, PROCUREMENT OF SUBSTITUTE GOODS OR SERVICES; LOSS OF USE, DATA, OR PROFITS; OR BUSINESS INTERRUPTION) HOWEVER CAUSED AND ON ANY THEORY OF LIABILITY, WHETHER IN CONTRACT, STRICT LIABILITY, OR TORT (INCLUDING NEGLIGENCE OR OTHERWISE) ARISING IN ANY WAY OUT OF THE USE OF THIS SOFTWARE, EVEN IF ADVISED OF THE POSSIBILITY OF SUCH DAMAGE.

Copyright © 2002, Steve Souza (admin@jamonapi.com). All Rights Reserved.

This product includes software developed by the OpenSymphony Group (http://www.opensymphony.com/.)" Copyright © 2001-2004 The OpenSymphony Group. All Rights Reserved.

PANTONE (R) Colors displayed in the software application or in the user documentation may not match PANTONE-identified standards. Consult current PANTONE Color Publications for accurate color. PANTONE(R) and other Pantone LLC trademarks are the property of Pantone LLC. (C) Pantone LLC, 2011.

Pantone LLC is the copyright owner of color data and/or software which are licensed to Oracle to distribute for use only in combination with Oracle Documaker. PANTONE Color Data and/or Software shall not be copied onto another disk or into memory unless part of the execution of Oracle Documaker.

This product includes software developed by Dave Gamble and distributed via SourceForge.net (http://sourceforge.net/projects/cison)

THE SOFTWARE IS PROVIDED "AS IS", WITHOUT WARRANTY OF ANY KIND, EXPRESS OR IMPLIED, INCLUDING BUT NOT LIMITED TO THE WARRANTIES OF MERCHANTABILITY, FITNESS FOR A PARTICULAR PURPOSE AND NONINFRINGEMENT. IN NO EVENT SHALL THEAUTHORS OR COPYRIGHT HOLDERS BE LIABLE FOR ANY CLAIM, DAMAGES OR OTHER LIABILITY, WHETHER IN AN ACTION OF CONTRACT, TORT OR OTHERWISE, ARISING FROM, OUT OF OR IN CONNECTION WITH THE SOFTWARE OR THE USE OR OTHER DEALINGS IN THE SOFTWARE.

Copyright (c) 2009 Dave Gamble

### **CONTENTS**

#### Preface 10

Purpose of the document 11
Audience 11
Documentation Accessibility 11
Customer Support 11
Contact 12
Related Documents 12

**Installing Documaker Mobile on UNIX 13** 

**Overview 14** 

Downloading the Software 15 Installing the System 16

Conventions 12

Installation 16 Configuring Your System Installation 17

**Using the Documentation 18** 

**Updating Your Documentation 18** 

**Downloading Patches 19** 

**Installing Documaker Mobile on Windows 20** 

**Overview 21** 

**Downloading the Software 22** 

**Installing Oracle Documaker Mobile 23** 

Installation 23

Configuring Your System Installation 25

**Using the Documentation 26** 

**Updating Your Documentation 26** 

**Downloading Patches 27** 

Index 28

### **Preface**

Documaker Mobile allows businesses to utilize the same content created for paperstyle output for responsive, device aware, mobile delivery. Documaker Mobile provides the ability to render output for iOS, Android operating systems, and laptops by leveraging existing Documaker capabilities including defining content, triggers, and data mapping.

Businesses have traditionally delivered complex documents to their customers using print delivery or electronic versions of that same printed output. Consumers are demanding more interactive documents that can be searched, easy to navigate, and responsive to their reading device including smaller mobile devices such as phones and tablets.

With Documaker Mobile you can:

- Provide mobile context to existing content
- Reformat print page-styled content into mobile device responsive HTML
- Reformat print page-styled content into XML that can be transformed with industry standard mobile device responsive style-sheets

It enables content from Documaker to be formatted as Responsive HTML5 and in other in UTF-8 based text formats such as Extensible Markup Language (XML) or Comma Separated Values (CSV), XHTML, JSON, etc. and enables user defined data schemas to define the output nomenclature.

Oracle Documaker Mobile produces an output in a format targeted for use on mobile devices. Traditionally Documaker has provided high fidelity output that is device independent. This ensures that regardless of output target (printer or PDF) the recipients will receive the exact content, structure, and layout defined in Documaker. The Documaker Mobile does not follow a print page fidelity paradigm as other output targets have in the past. The output from Documaker Mobile diverges from the printed format and varies its presentation depending on the (mobile) device that it is viewed on. This type of output is known as responsive because it responds by restructuring its presentation to support the device on which it is being viewed. The objective is for the Documaker Mobile output to be mobile device responsive by supporting features such as changing presentation styles depending on the size of the viewport of the device on which the presentation is being viewed.

Documaker Mobile output is a merge of the formset content as triggered for a transaction though Documaker with special prepared files for mobile such as XML snippets, XSL style sheets, CSS style sheets, JavaScript files, etc. Documaker Mobile is responsible for performing the merger of Documaker formset content with a set of mobile definitions to produce mobile targeted results based on rules defined in Documaker Studio.

Documaker mobile re-purposes the hard earned content knowledge embedded in your legacy paper based publishing systems with state-of-the-art support for web based mobile document publishing.

#### PURPOSE OF THE DOCUMENT

This guide provides instructions for installing Oracle Documaker Mobile on the supported platforms.

This table will help you find the information you need:

| To install Documaker Mobile on | See                                                                                                    |
|--------------------------------|----------------------------------------------------------------------------------------------------|
| UNIX                           | This guide provides detailed information on how to install and configure the system on Linux, Sun Solaris, and IBM AIX environments. on page 13 |
| Windows                        | This guide provides detailed information on how to install and configure the system on Windows environments. on page 20                         |

For information on installing the prerequisite Oracle Documaker Enterprise Edition, see the Oracle Documaker Enterprise Edition Installation Guide.

For a summary of the Documaker Mobile system requirements, refer to the Documaker System Requirements Guide.

### **AUDIENCE**

This document is designed for system supervisors and is intended to help you install and set up Oracle Documaker Mobile.

#### DOCUMENTATION ACCESSIBILITY

# Accessibility of Links to External Web Sites in Documentation

This documentation may contain links to Web sites of other companies or organizations that Oracle does not own or control. Oracle neither evaluates nor makes any representations regarding the accessibility of these Web sites.

### **CUSTOMER SUPPORT**

If you have any questions about the installation or use of our products, please call +1.800.223.1711 or visit the My Oracle Support website:

http://www.oracle.com/us/support/index.html.

Go to My Oracle Support to find answers in the Oracle Support Knowledge Base, submit, update or review your Service Requests, engage the My Oracle Support Community, download software updates, and tap into Oracle proactive support

tools and best practices.

Hearing impaired customers in the U.S. who need to speak with an Oracle Support representative may use a telecommunications relay service (TRS); information about TRS is available at http://www.fcc.gov/cgb/consumerfacts/trs.html.

A list of phone numbers is available at http://www.fcc.gov/cgb/dro/trsphonebk.html.

International hearing impaired customers should use the TRS at 1.605.224.1837.

### **CONTACT**

USA: +1.800.223.1711

Canada: 1.800.668.8921 or +1.905.890.6690

Latin America: 877.767.2253

For other regions including Latin America, Europe, Middle East, Africa, and Asia Pacific regions: Visit- http://www.oracle.com/us/support/contact/index.html.

### **RELATED DOCUMENTS**

For more information, refer to the following Oracle resources:

- Oracle Documaker Mobile User Guide
- Oracle Documaker Studio User Guide
- Output Management Guide
- Documaker Enterprise Administration Guide

#### CONVENTIONS

The following text conventions are used in this document:

#### **Convention Description**

| bold      | Indicates information you enter.                                                                              |
|-----------|----------------------------------------------------------------------------------------------------|
| italic    | Italic type indicates book titles, emphasis, or placeholder variables for which you supply particular values. |
| monospace | Monospace type indicates commands, URLs, code in examples, and text that appears on the screen.               |

### **Chapter 1**

## **Installing Documaker Mobile on UNIX**

This guide provides detailed information on how to install and configure the system on Linux, Sun Solaris, and IBM AIX environments.

You will find information on these topics:

- Overview on page 14
- Downloading the Software on page 14
- Installing the System on page 14
- Configuring Your Installation on page 14
- Using the Documentation on page 14
- Downloading Patches on page 14

### **OVERVIEW**

This chapter provides steps to install and test the system on your UNIX system.

Note

See System Requirements Guide for information about requirements.

### **Downloading the Software**

You can download Documaker Mobile for UNIX by downloading the Oracle Documaker Mobile media pack from the Oracle Software Delivery Cloud web site. A media pack is an electronic version of the software products available to Oracle customers. The media pack contains ZIP files for a suite of related products on a single operating system so you can build a complete solution for your business.

For more information, see *Downloading the Software* on page 15.

### **Installing the System**

This topic explains how to install the system once you have downloaded the media pack. For more information, see *Installing the System* on page 16.

### **Configuring Your Installation**

After you install your system, use the sample resources to check your installation. For detailed instructions, see *Configuring Your System Installation* on page 17.

### Using the Documentation

This topic describes the documentation and explains how to use it. For more information, see *Using the Documentation* on page 18.

### **Downloading Patches**

This topic tells you how to download the latest patches from Oracle's website. For more information, see *Downloading Patches* on page 19.

### **DOWNLOADING THE SOFTWARE**

Oracle Insurance applications are available for download at the Oracle Software Delivery Cloud web site. The process includes:

- Logging in and agreeing to the terms and restrictions
- Searching for the applications you want to download
- Downloading those applications

Go to the Oracle Software Delivery Cloud website to download Oracle Insurance applications:

https://edelivery.oracle.com

### INSTALLING THE SYSTEM

Follow these steps to install the Oracle Documaker Mobile on a computer running AIX, Solaris, or Linux (Intel-based). Oracle Documaker Enterprise Edition is a prerequisite for the installation, so make sure to download and install a compatible version of Oracle Documaker Mobile to match your installation of Oracle Documaker Enterprise Edition.

#### Note

Re-installation of Oracle Documaker Mobile to the same location will update the mobile components in the installed directory. Therefore, if you want to retain a prior version for comparison, take a back up of the mobile files.

#### Before you begin

Make sure you have full directory access permissions (read/write/execute) to the directory into which you will be installing Documaker Mobile.

### INSTALLATION

Follow these steps to install the Oracle Documaker Mobile:

1. Log on to the UNIX system using the account you want to use for the installation.

#### Note

- The default installation location for Oracle Documaker Mobile is the default installation location for Oracle Documaker Enterprise Edition. If you have changed your Oracle Documaker Enterprise Edition location, you will want to update the installation directory for Oracle Documaker Mobile or install to another location and then move the resulting files to Oracle Documaker Enterprise Edition install location.
- All paths and file names must be in lowercase.
- 2. Unzip the file you downloaded from the Oracle Software Delivery Cloud web site. Included in this file is a readme file and an installer. The name of AIX installer is as follows:

```
ODM12.4.00.#####AIX.sh
```

Where 12.4 is the version number, 00 is the patch number, ##### is the build number and sh is the extension.

3. Run the installer using either a Korn or a Bash shell prompt.

The initial installation screen describes the type of installation, displays the default directory the installation will use, and lets you override the installation location.

#### Note

To re-install Oracle Documaker Mobile, make sure that you uninstall the existing Oralce Documaker Mobile Installation.

### **CONFIGURING YOUR SYSTEM INSTALLATION**

The Oracle Documaker Mobile Installation provides the mobile components to process documents into mobile output. If you have installed into the Oracle Documaker Enterprise Edition installation directory, you will need to:

• Locate the snippet files in the *mstrres/mobile/* directory and move them to the *mstrres/dmres/mrolib* directory that contains the supporting master resource library for mobile processing. If you plan to use another directory to store the mobile resources for mobile processing, copy the files to the location defined by the *<MasterResources> mrolib* configuration option in your ODEE environment.

If you did not install to the Oracle Documaker Enterprise Edition installation directory:

- Complete the step above where the snippet files can be found in the installed directory: *mobile install/mstrres/mobile/*.
- Copy the *libmro.so* file from the installed location to the documaker \bin directory on the Oracle Documaker Document Factory application tier.

To enable mobile output, use the Documaker Administrator web application to configure the output type, destination, and handling as per the Oracle Documaker Mobile User Guide.

### Using the Documentation

Documentation for Oracle Documaker can be found on the Oracle Technology Network (OTN). This documentation is updated at release time and periodically thereafter so check frequently for updates. Each document in the index will list the last updated date so you can quickly determine if there is something new included within.

The documentation available for this release is typically in Portable Document Format (PDF) files which you can view or print using the Adobe® Acrobat<sup>TM</sup> Reader<sup>TM</sup>. Other help documents are available as HTML files which can be accessed via the web browser or saved locally to be viewed later. In the documentation files you download from the OTN website, you will find the various documentation that accompanies this release, such as:

- Documaker Mobile User Guide
- Documaker Studio User Guide
- Documaker Enterprise Administration Guide
- Documaker System Requirements Guide
- Output Management Guide
- Release Notes

The online help for Documaker Add-in for Microsoft Word, Documaker Studio, and INI Reference also provide information about Oracle Documaker Mobile settings.

For best results, make sure you have the latest version of Acrobat Reader. You can download the free reader at Adobe's web site: www.adobe.com.

### **UPDATING YOUR DOCUMENTATION**

You can download the latest Oracle Insurance documentation at the Oracle Technology Network (OTN) website. The process includes:

- Going to the Oracle Insurance Documentation page on the OTN site
- Searching for the application documentation you want to download
- Downloading that documentation

To download Oracle Insurance application documentation, go to the Oracle Insurance Documentation page:

http://www.oracle.com/technetwork/documentation/insurance-097481.html

### **DOWNLOADING PATCHES**

You can download the latest Oracle software patches at the My Oracle Support website. The process includes:

- Going to the My Oracle Support site (requires registration)
- Searching for the patches you want to download
- Downloading those patches

To download Oracle software patches, go to the My Oracle Support web site:

https://support.oracle.com

### **Chapter 2**

# **Installing Documaker Mobile on Windows**

This guide provides detailed information on how to install and configure the system on Windows environments.

You will find information on these topics:

- Overview on page 21
- *Downloading the Software* on page 21
- *Installing the System* on page 21
- Configuring Your Installation on page 21
- Using the Documentation on page 21
- Downloading Patches on page 21

### **OVERVIEW**

This chapter provides steps to install and test the system on your Windows system.

Note

See System Requirements Guide for information about requirements.

### **Downloading the Software**

You can download Documaker Mobile for Windows by downloading the Oracle Documaker Mobile media pack from the Oracle Software Delivery Cloud website. A media pack is an electronic version of the software products available to Oracle customers. The media pack contains ZIP files for a suite of related products on a single operating system so you can build a complete solution for your business.

For more information, see *Downloading the Software* on page 22.

### **Installing the System**

This topic explains how to install the system once you have downloaded the media pack. For more information, see *Installing Oracle Documaker Mobile* on page 23.

### **Configuring Your Installation**

After you install your system, use the sample resources to check your installation. For detailed instructions, see *Configuring Your System Installation* on page 25.

### **Using the Documentation**

This topic describes the documentation and explains how to use it. For more information, see *Using the Documentation* on page 26.

### **Downloading Patches**

This topic tells you how to download the latest patches from Oracle's website. For more information, see *Downloading Patches* on page 27.

### **DOWNLOADING THE SOFTWARE**

Oracle Insurance applications are available for download at the Oracle Software Delivery Cloud web site. The process includes:

- Logging in and agreeing to the terms and restrictions
- Searching for the applications you want to download
- Downloading those applications

Go to the Oracle Software Delivery Cloud web site to download Oracle Insurance applications:

https://edelivery.oracle.com

### INSTALLING ORACLE DOCUMAKER MOBILE

Follow these steps to install the Oracle Documaker Mobile on a computer running Windows. Oracle Documaker Enterprise Edition is a pre-requisite for the installation, so make sure to download and install a compatible version of Oracle Documaker Mobile to match your installation of Oracle Documaker Enterprise Edition.

#### Note

Re-installation of Oracle Documaker Mobile to the same location will update the mobile components in the installed directory. Therefore, if you want to retain a prior version for comparison, take a back up of the mobile files.

#### Before you begin

Make sure you have full directory access permissions (read/write/execute) to the directory into which you will be installing Documaker Mobile.

### INSTALLATION

Follow these steps to install the Oracle Documaker Mobile:

1. Unzip the file you downloaded from the Oracle Software Delivery Cloud web site. The file includes an installer and a readme file. The name of the installer is as follows:

```
ODM12.4.00#####W32.exe
```

Where 12.4 is the version number, 00 is the patch number, ##### is the build number.

#### Note

- The default installation location for Oracle Documaker Mobile is the default installation location for Oracle Documaker Enterprise Edition. If you have changed your Oracle Documaker Enterprise Edition location, you will want to update the installation directory for Oracle Documaker Mobile or install to another location and then move the resulting files to Oracle Documaker Enterprise Edition install location.
- All paths and file names should be in lowercase.

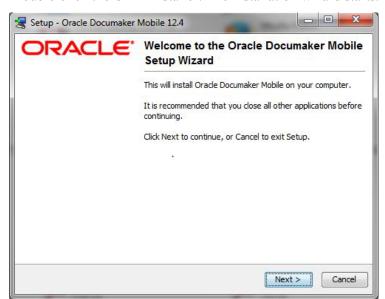

2. Double-click the ODM installer. The installation wizard starts.

- 3. Follow the instructions that appear on your screen to install the software.
- 4. Click **Finish** to complete the installation.

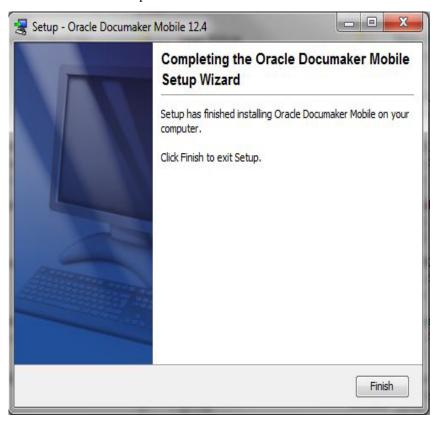

**Note** To re-install Oracle Documaker Mobile, make sure that you uninstall the existing Oralce Documaker Mobile Installation.

### **CONFIGURING YOUR SYSTEM INSTALLATION**

The Oracle Documaker Mobile Installation provides the mobile components to process documents into mobile output. If you have installed into the Oracle Documaker Enterprise Edition installation directory, you will need to:

• Locate the snippet files in the *mstrres*\mobile\ directory and move them to the *mstrres*\dmres\mrolib directory that contains the supporting master resource library for mobile processing. If you plan to use another directory to store the mobile resources for mobile processing, copy the files to the location defined by the <*MasterResources*> *mrolib* configuration option in your ODEE environment.

If you did not install to the Oracle Documaker Enterprise Edition installation directory:

- Complete the step above where the snippet files can be found in the installed directory: *mobile install\mstrres\mobile\*.
- Copy the *MROW32.DLL* file from the installed location to the documaker \bin directory on the Oracle Documaker Document Factory application tier.

To enable mobile output, use the Documaker Administrator web application to configure the output type, destination, and handling as per the Oracle Documaker Mobile User Guide.

### Using the Documentation

Documentation for Oracle Documaker can be found on the Oracle Technology Network (OTN). This documentation is updated at release time and periodically thereafter so check frequently for updates. Each document in the index will list the last updated date so you can quickly determine if there is something new included within.

The documentation available for this release is typically in Portable Document Format (PDF) files which you can view or print using the Adobe® Acrobat<sup>TM</sup> Reader<sup>TM</sup>. Other help documents are available as HTML files which can be accessed via the web browser or saved locally to be viewed later. In the documentation files you download from the OTN website, you will find the various documentation that accompanies this release, such as:

- Documaker Mobile User Guide
- Documaker Studio Guide
- Documaker Enterprise Administration Guide
- Documaker System Requirements Guide
- Output Management Guide
- Release Notes

The online help for both Documaker Add-in for Microsoft Word, Documaker Studio, and INI Reference has also been updated to reflect features applicable to Documaker Mobile.

For best results, make sure you have the latest version of Acrobat Reader. You can download the free reader at Adobe's website: www.adobe.com.

### **UPDATING YOUR DOCUMENTATION**

You can download the latest Oracle Insurance documentation at the Oracle Technology Network (OTN) website. The process includes:

- Going to the Oracle Insurance Documentation page on the OTN site
- Searching for the application documentation you want to download
- Downloading that documentation

To download Oracle Insurance application documentation, go to the Oracle Insurance Documentation page:

http://www.oracle.com/technetwork/documentation/insurance-097481.html

### **DOWNLOADING PATCHES**

You can download the latest Oracle software patches at the My Oracle Support website. The process includes:

- Going to the My Oracle Support site (requires registration)
- Searching for the patches you want to download
- Downloading those patches

To download Oracle software patches, go to the My Oracle Support website:

https://support.oracle.com

| Index                        | Oracle Software Delivery Cloud 15, 22 |
|------------------------------|---------------------------------------|
| $\mathbf{A}$                 | OTN 18                                |
| access permissions 16, 23    | OTN web site 18, 26                   |
| Adobe Acrobat Reader 18, 26  | Overview 14, 21                       |
| B                            | P                                     |
| Bash 16                      | patches                               |
| bin 17, 25                   | downloading 19, 27                    |
| D                            | paths                                 |
| documentation 18, 26         | case 23                               |
| downloading 18, 26           | PCL                                   |
| F                            | fonts 16, 23                          |
| file names                   | permissions 16, 23                    |
| case 23                      | S                                     |
| I                            | software                              |
| installing 23                | downloading 15, 22                    |
| installing the system 16, 23 | start-up tips 19, 27                  |
| K                            | $\mathbf{U}$                          |
| Korn 16                      | UNIX 16                               |
| L                            | updates                               |
| lowercase 23                 | downloading 19, 27                    |
| M                            | using                                 |
| mobile 17, 25                | on-line documentation 18, 26          |
| mstrres 17, 25               | $\mathbf{W}$                          |
| 0                            | Windows 23                            |
| Oracle Documaker Mobile 23   |                                       |